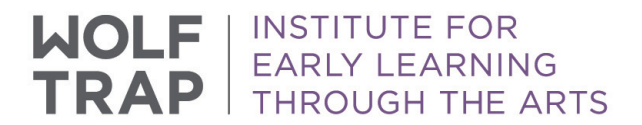

## **WOLF TRAP EDUCATION PROFESSIONAL LEARNING COMMUNITY USER'S GUIDE** *Account Setup*

## *What is the Wolf Trap Education Professional Learning Community?*

This new website at education.wolftrap.org is a free resource offered through the Wolf Trap Institute for Early Learning Through the Arts. It's a living, growing online meeting place for early childhood educators, administrators, teaching artists, and partners in arts education. Here, we offer lesson plans, videos, tutorials, and other multimedia materials that help early childhood professionals use performing arts strategies to enhance the early childhood curriculum.

Registration is fast, simple, and free. You're welcome to join whether you're actively looking for artsbased resources for your classroom or simply curious to know more about the Institute's work.

## *Setting Up Your Free Account*

Go to http://education.wolftrap.org and click the "Register" button. You'll be taken to a sign up page:

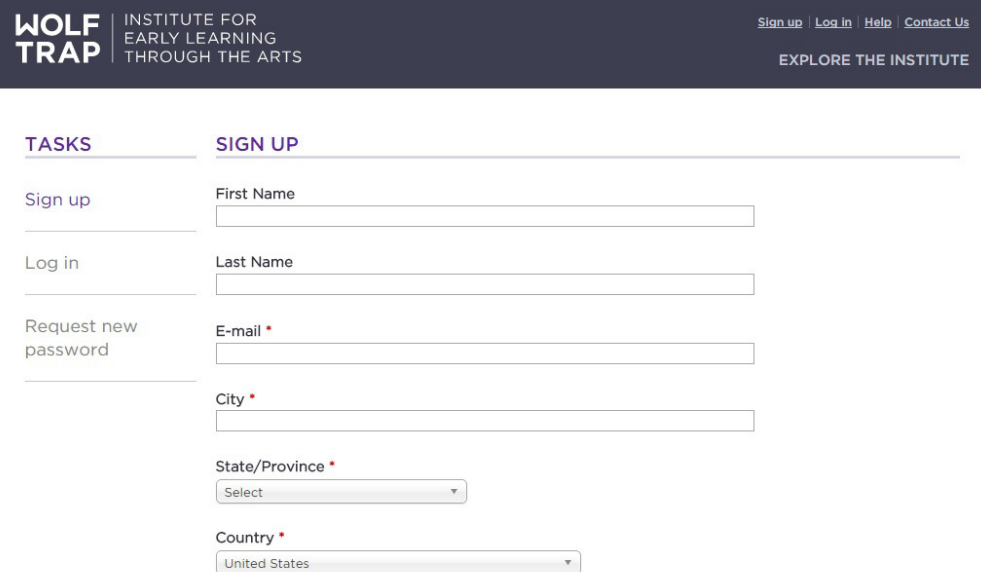

You can also include information about the school or organization you work for or are affiliated with, if you choose, in optional fields lower down on the page.

We encourage you to sign up for our mailing list! Your information will not be shared with anyone else, and you'll be able to get updates telling you when we've got new features or content, or offering you curated suggestions for using the resources on the site.

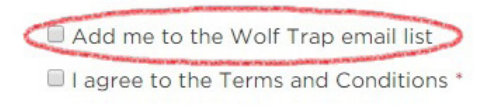

When you click the "Sign Up" button at the bottom of the screen, you'll get a message telling you to look for a confirmation email. You'll need to click the link in that email to activate your account.

Clicking the link in your email will log you into the site and take you directly to the "Edit Account" screen so that you can change your password. You will need to change your password right away in order to be able to log in again.

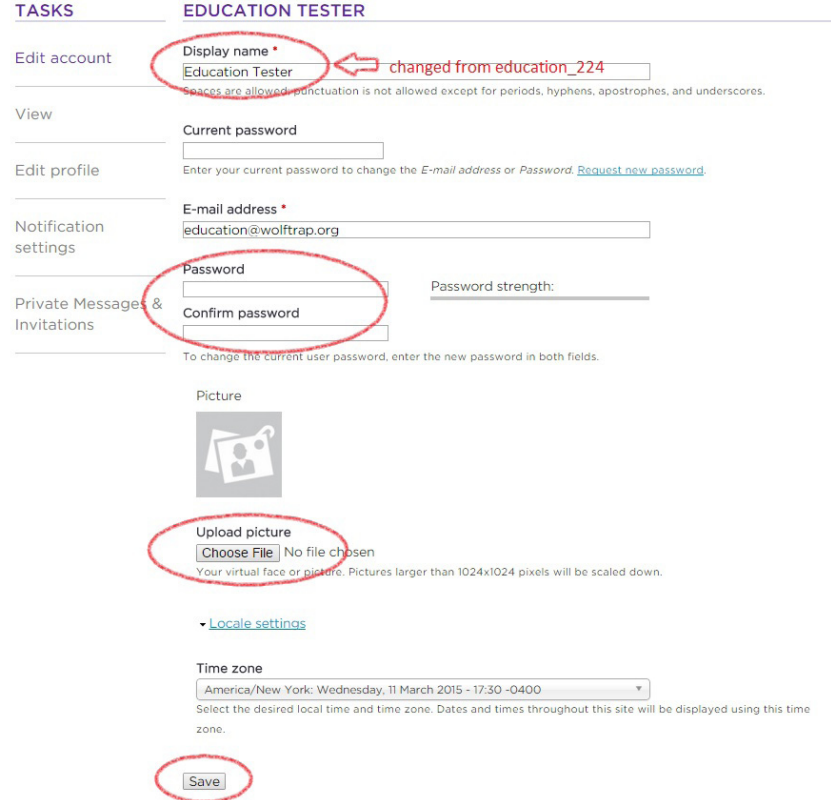

- Change your display name from the default to your full name, or whatever you would like your user name to be.
- Choose a new password and enter it. The bar to the right will tell you if your password is strong.
- If you'd like to have a photo icon, you can upload a picture (it will be resized if it's too large). Icons will show up, for example, beside your user name when you post a comment.
- Click Save when you're done.
- Anytime you want to change your password, update your email, or edit other details of your account or profile, you can get to this screen by clicking on your name in the upper right hand corner of the screen:

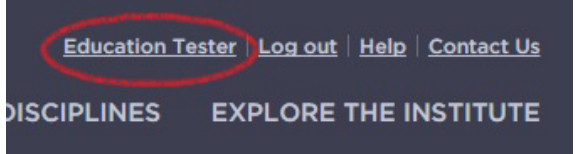

*Thank you for joining our new online community! We hope you'll continue to explore the site, use the resources and materials, and share the link with your colleagues.*

*If you have any trouble setting up your account or using the site, please contact Rebecca Proch at rebeccap@wolftrap.org or at 703-255-1933 for assistance.*

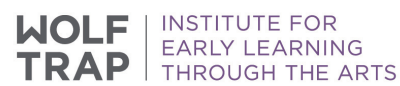